**Uwe Steinmüller** Jürgen Gulbins

**Digital Outback Photo** 

DOR2010 1DE

# Händbuch Digitale Dunkelkammer

Vom Kamerafile zum perfekten Print

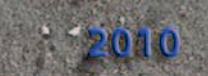

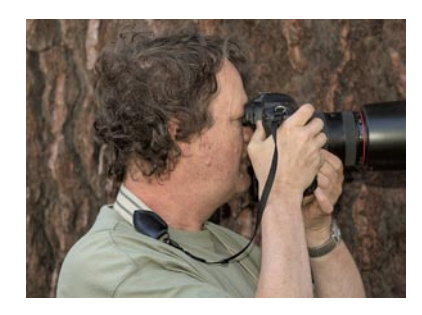

Uwe Steinmüller ist Fotograf und arbeitet mit seiner Frau Bettina sehr intensiv zusammen. Beide stammen aus Deutschland, leben jedoch seit Jahren an der sonnigen Westküste der USA – in der Nähe von San Francisco. Ihr Leben dreht sich in hohem Maß um das Thema Fotografie und seit 1997 um die digitale Fotografie. Schwerpunkte der beiden sind hier Landschaftsund Naturaufnahmen sowie Stillleben. In diesem Zweierteam kümmert sich Uwe um die technische Seite und den recht bekannten Internetauftritt *[www.outbackphoto.com](http://www.outbackphoto.com)* und Bettina mehr um die künstlerische Seite.

Uwe gibt neben der Fotografie auch Vor-Ort-Schulungen zur digitalen Fotografie und Bildbearbeitung. Er besitzt das Privileg (und unterzieht sich der Mühe), Tester sehr früher Adobe-Photoshop- und Camera-Raw-Versionen zu sein. Daneben ist er ständig auf der Suche nach neuen Werkzeugen zur Bildbearbeitung und testet sie. Zahlreiche Rezensionen und Tests findet man auf seiner Internetseite.

Jürgen Gulbins ist seit Jahren als Fachbuchautor tätig, unter anderem zu IT-Themen wie Unix und Linux, Dokumentenmanagement und Internet. Er hat sich aber auch im Designbereich einen Namen gemacht, etwa mit seinen Büchern zu FrameMaker und insbesondere mit seinem Klassiker »Mut zur Typografie«.

Mit seinem »Grundkurs Digital Fotografieren« wendet er sich an Einsteiger und ambitionierte Hobbyfotografen – in dem hier vorliegenden Buch jedoch nun an den fortgeschrittenen Fotografen und an Profis. Daneben hat er das Buch »Farbmanagement für Fotografen« von Tim Grey ins Deutsche übersetzt. In Zusammenarbeit mit Uwe Steinmüller ist inzwischen eine ganze Reihe von Büchern zum Thema ›Digitale Fotografie‹ entstanden – sowohl in Deutsch als auch in Englisch. Jürgen ist zusammen mit Uwe Steinmüller und Gerhard Rossbach Herausgeber des Foto-Letters Fotoespresso (*[www.fotoespresso.de](http://www.fotoespresso.de)*).

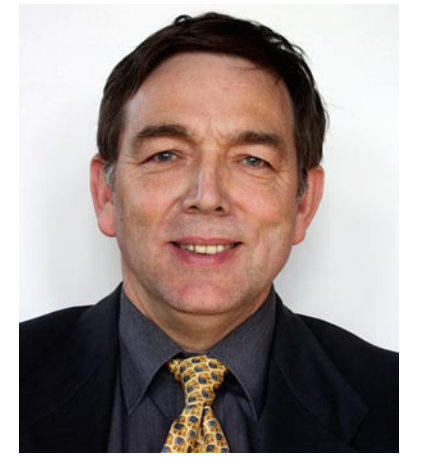

## Handbuch digitale Dunkelkammer

Vom Kamera-File zum fertigen Print: Arbeitsschritte und Werkzeuge in der digitalen Fotografie

Uwe Steinmüller • Jürgen Gulbins

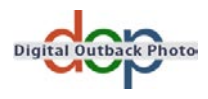

Jürgen Gulbins, jg@gulbins.de Uwe Steinmüller, uwe@outbackphoto.com

Copy-Editing: Alexander Reischert (Redaktion ALUAN, Köln) Layout und Satz: Jürgen Gulbins

Bibliografische Information Der Deutschen Bibliothek Die Deutsche Bibliothek verzeichnet diese Publikation in der Deutschen Nationalbibliografie; detaillierte bibliografische Daten sind im Internet über http://dnb.ddb.de abruf ar.

Copyright © 2010 dpunkt.verlag GmbH, Jürgen Gulbins und Uwe Steinmüller

Ausgabe 2009, Revision 1.0 (11.12. 2009)

Die vorliegende Publikation ist urheberrechtlich geschützt. Alle Rechte vorbehalten. Die Verwendung der Texte und Abbildungen, auch auszugsweise, ist ohne die schriftliche Zustimmung des Verlags urheberrechtswidrig und daher straf ar. Dies gilt insbesondere für die Vervielfältigung, Übersetzung oder die Verwendung in elektronischen Systemen.

Es wird darauf hingewiesen, dass die im Buch verwendeten Soft- und Hardware-Bezeichnungen sowie Markennamen und Produktbezeichnungen der jeweiligen Firmen im Allgemeinen warenzeichen-, marken- oder patentrechtlichem Schutz unterliegen.

Alle Angaben und Programme in diesem Buch wurden mit größter Sorgfalt kontrolliert. Weder Autor noch Verlag können jedoch für Schäden haftbar gemacht werden, die in Zusammenhang mit der Verwendung dieses Buches stehen.

### Inhaltsverzeichnis

#### Vorwort xi

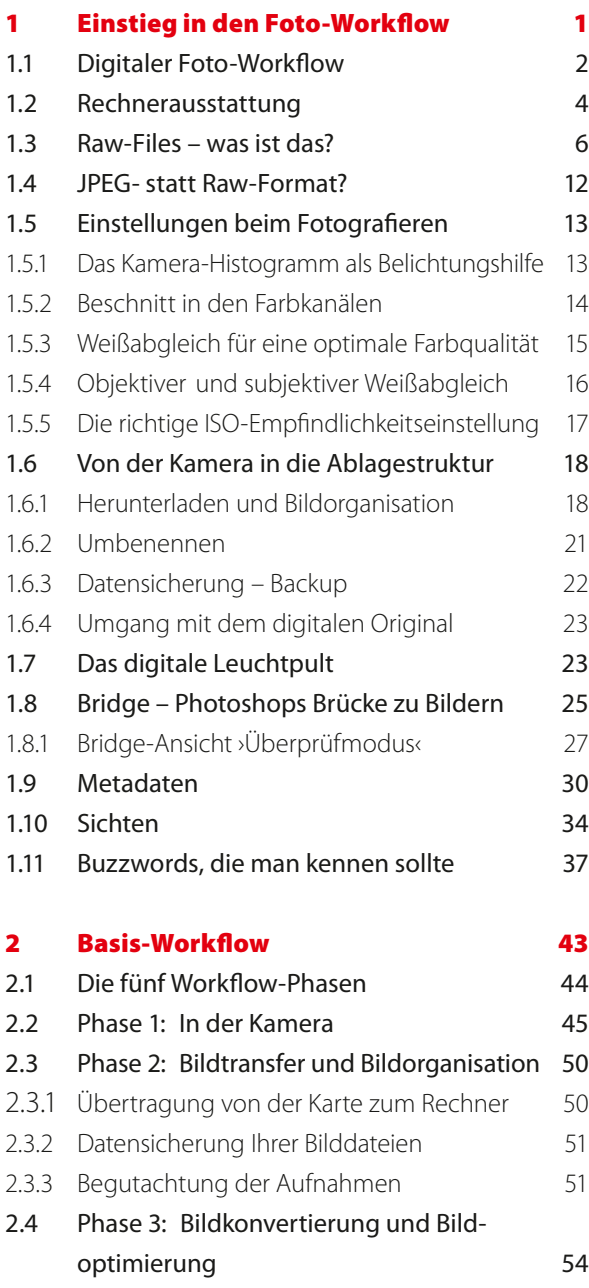

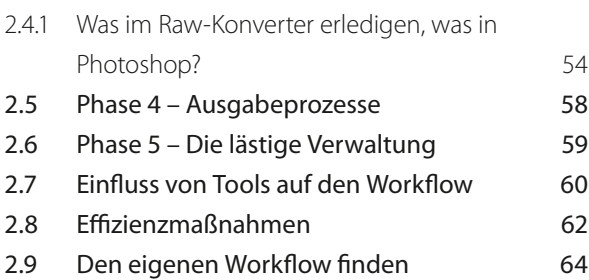

#### 3 Farbmanagement-Know-how 67 3.1 Farbmodi und Farbmodelle 68 3.1.1 Der RGB‑Farbmodus 68 3.1.2 Der Lab‑Farbmodus 68 3.1.3 Der CMYK‑Farbmodus 69 3.1.4 Der Graustufenmodus 70 3.1.5 Das HSB‑ und HSL‑Farbmodell 70 3.1.6 Farbräume 70 3.2 Einführung in Farbmanagementsysteme 71 3.2.1 Etwas Know‑how zu CM muss sein 72 3.2.2 Arbeitsfarbräume 74 3.2.3 Farbraumdarstellung 76 3.3 Farbraumabbildungen 77 3.3.1 Farbprofile zuweisen, in Profile konvertieren 79 3.4 Farbprofilerstellung 80 3.5 Monitor kalibrieren und profilieren 83 3.5.1 Softwarebasiertes Kalibrieren 83 3.5.2 Gerätebasierte Profilerstellung für Monitore 84 3.6 Farbmanagement-Einstellungen bei Photoshop 87 3.7 Farbprofile installieren und deinstallieren 91 3.8 Softproofing und Farbumfang-Warnung 92 3.8.1 Farbumfang‑Warnung 94 3.9 Farbtemperatur und Farbton 96 3.10 Komplementärfarbe 97 3.11 Nochmals zum Arbeits- und Bildfarbraum 98

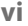

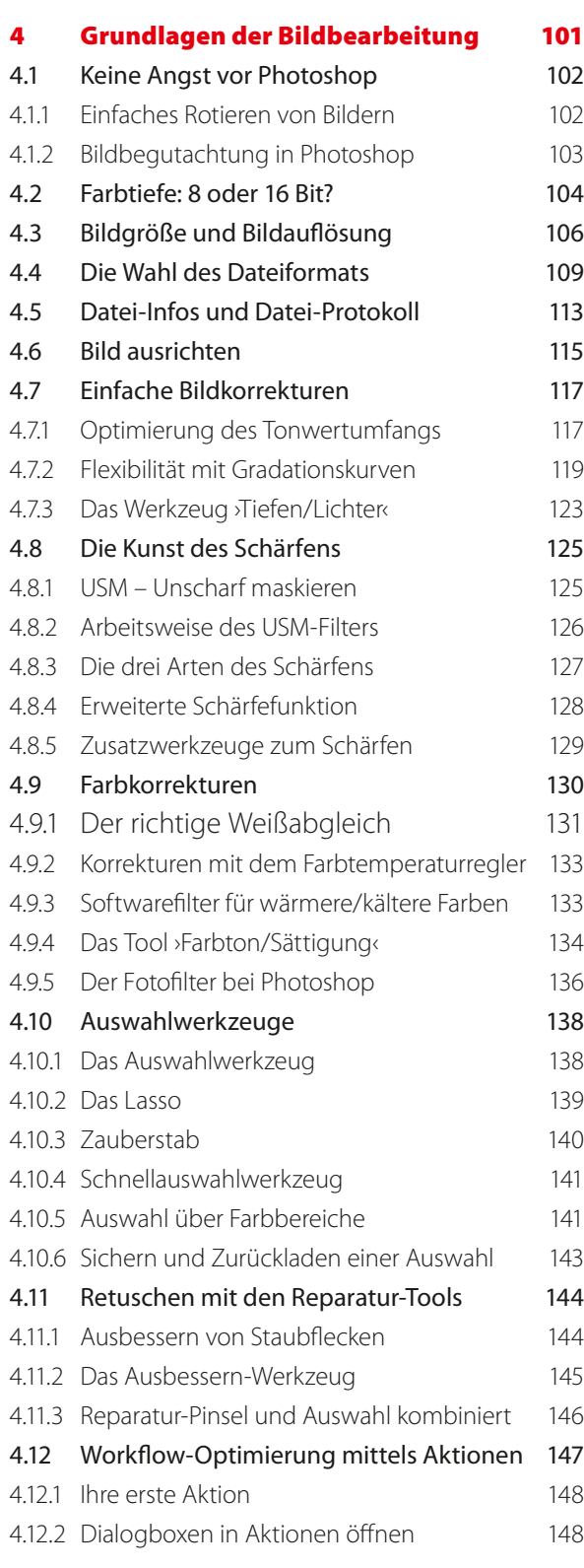

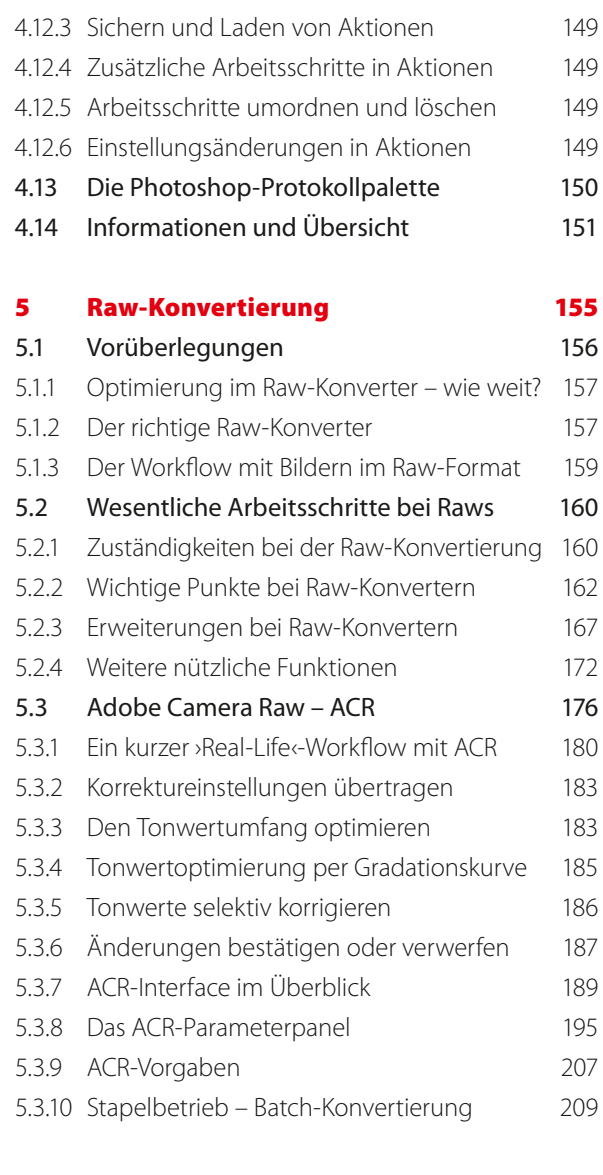

#### 6 Weitere Raw-Konverter im Workflow 213

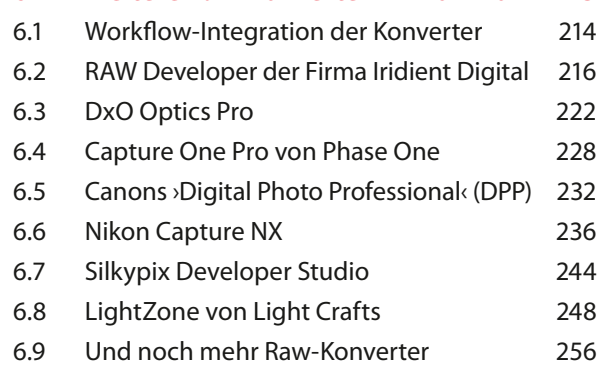

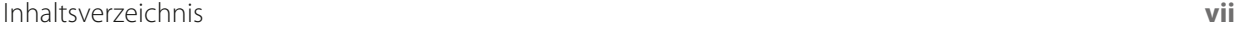

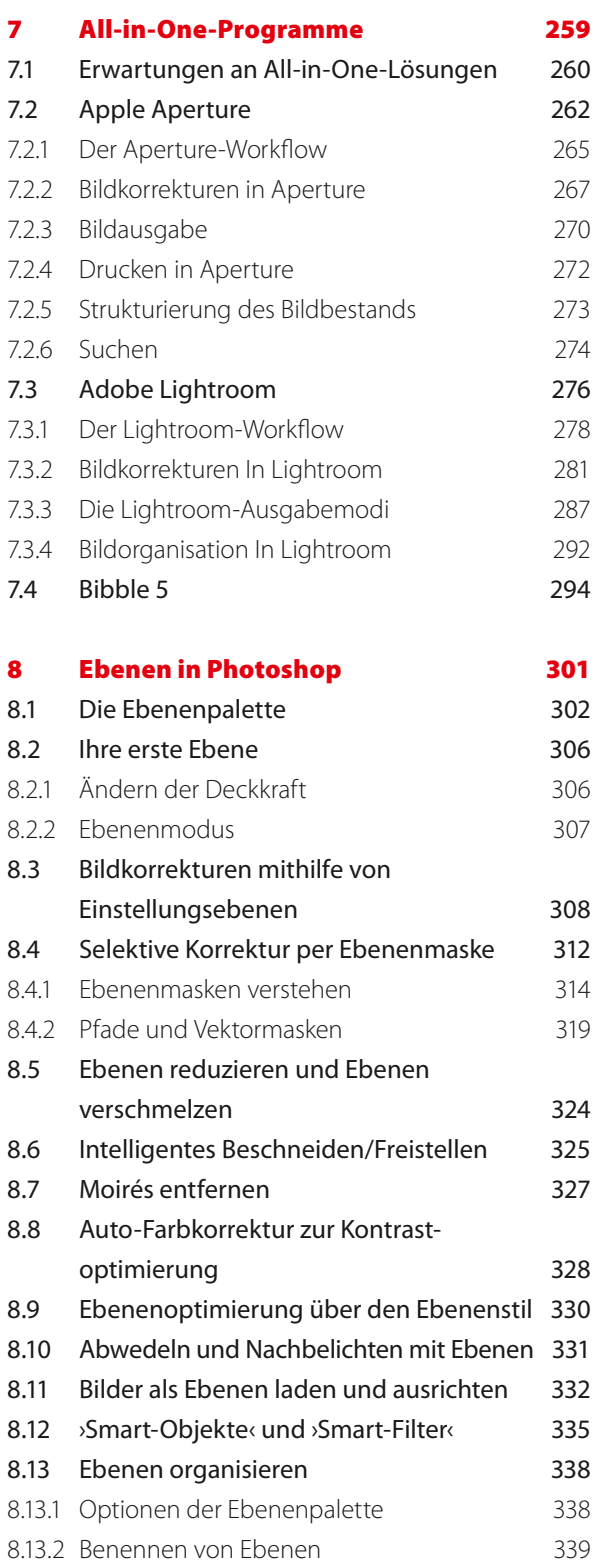

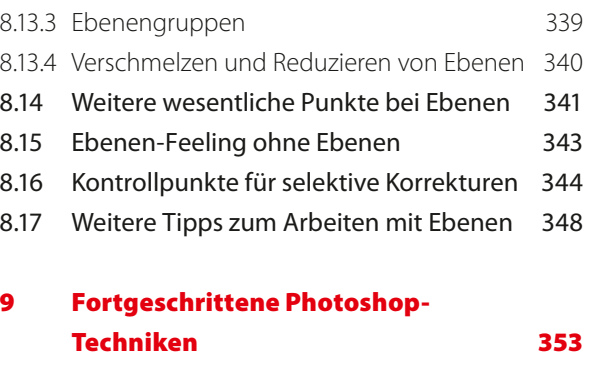

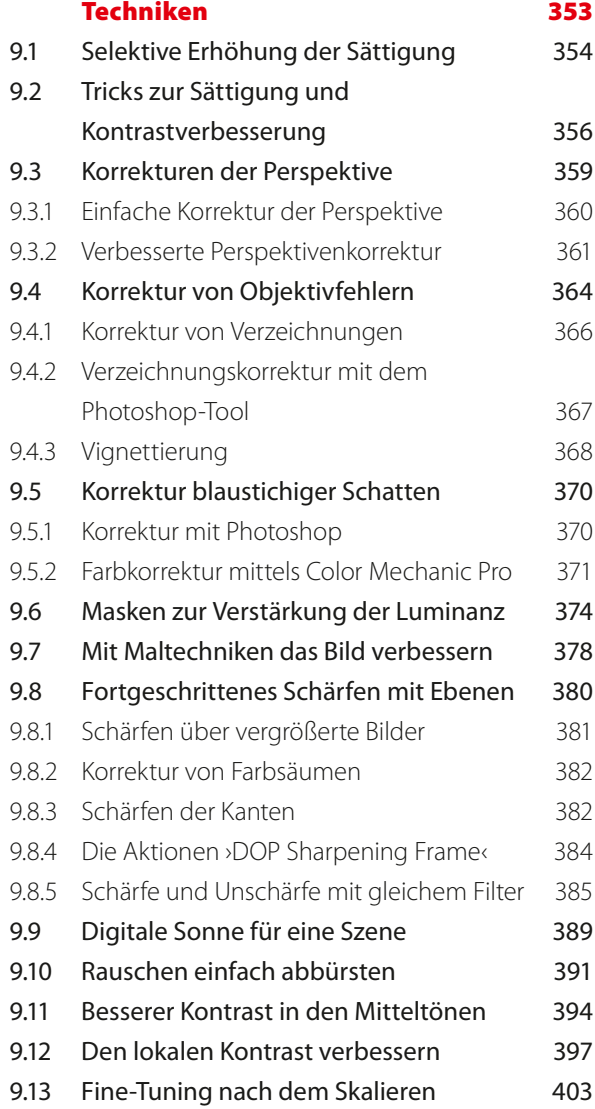

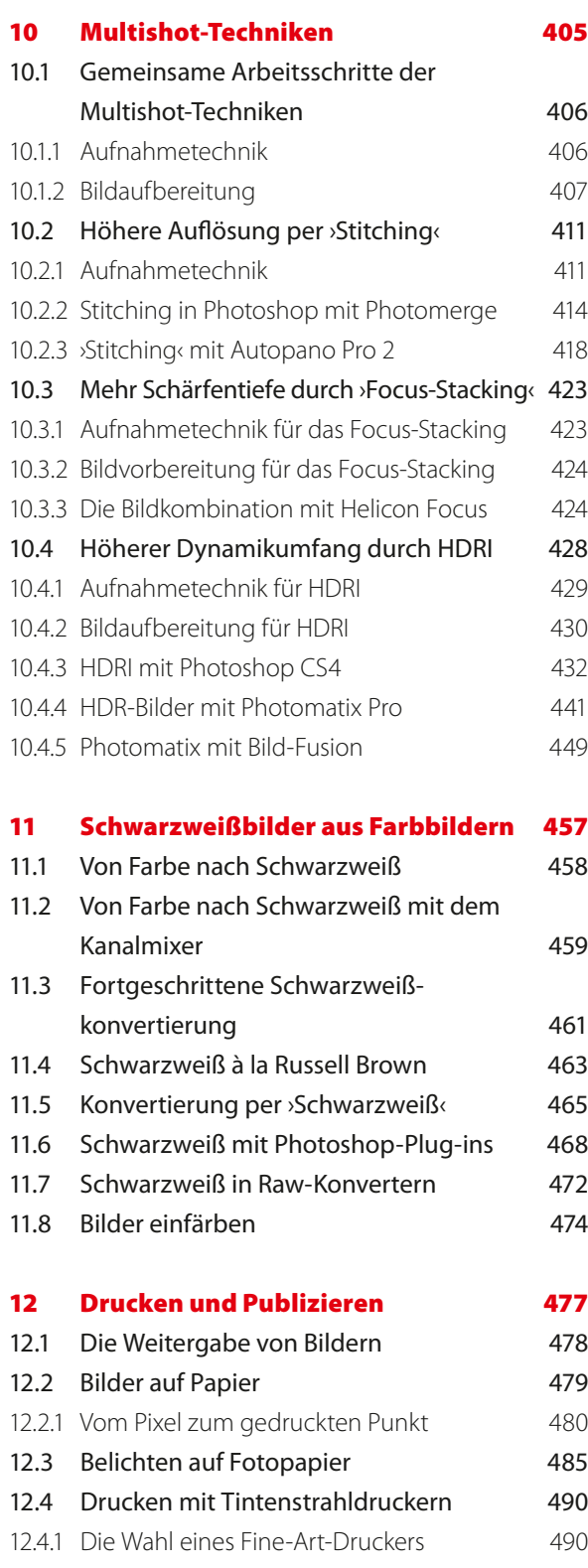

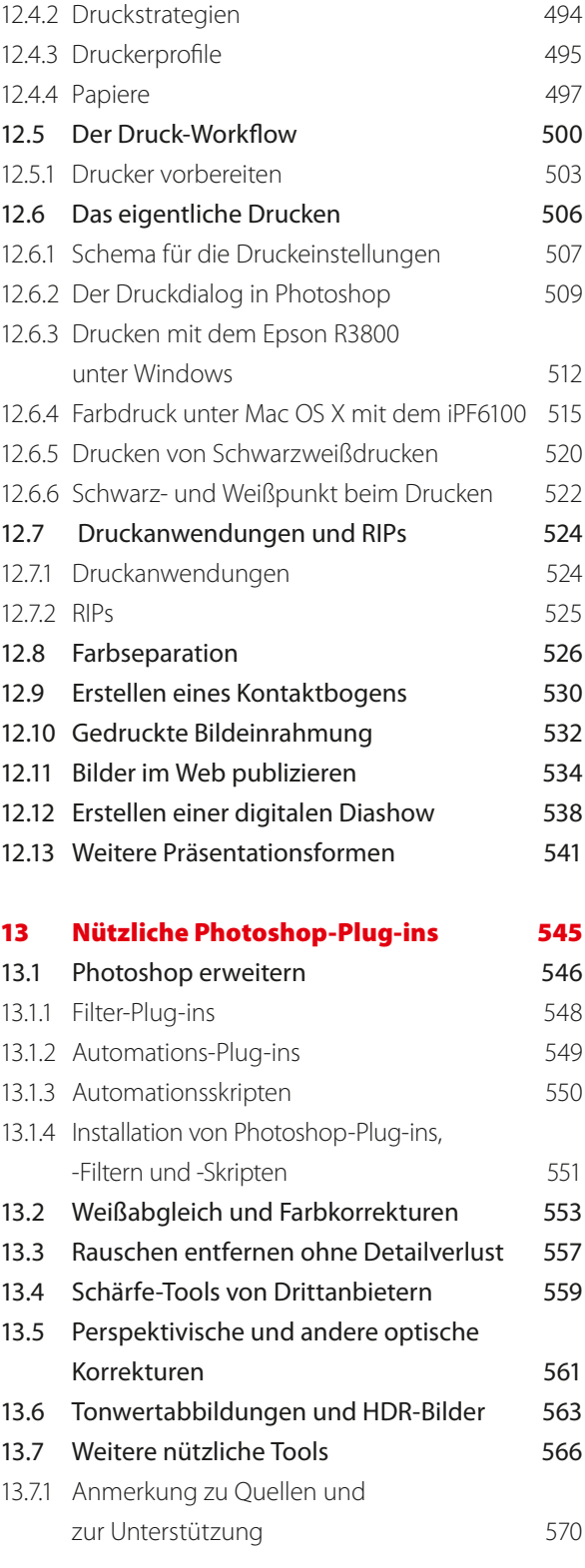

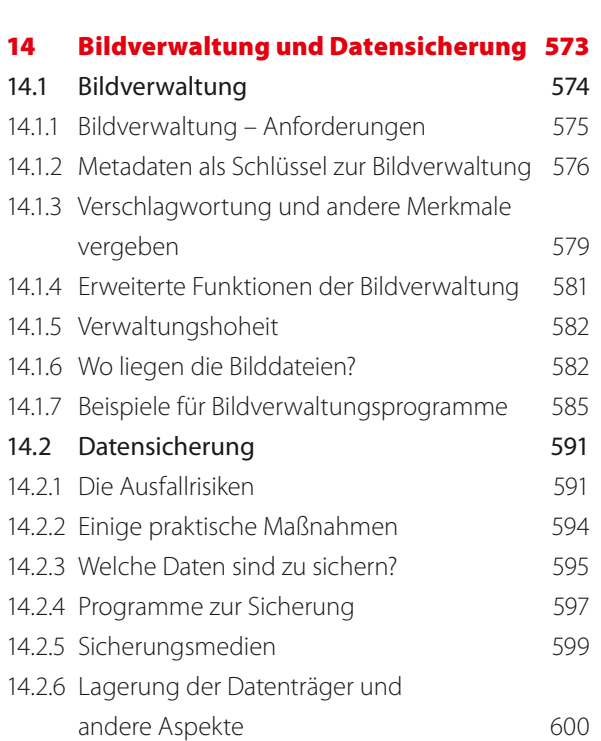

#### A Literatur, Quellen und Tools 603 A.1 Buchempfehlungen 603 A.2 Verwendete Werkzeuge 604 A.3 Informationen im Internet 609 A.4 Tinten und Papiere 611 A.5 Beispiele für Dienstleister im Internet 612

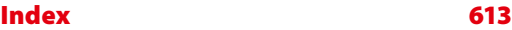

Stitching 411, 414, 418 Aufnahmetechnik 411 Montagetechnik 413 subtraktives Farbmodell 69 Suche 292 SuperDuper! 597, 609 Swellable Coating 497 SWOP (Specifications for Web Offset Publications) 528 Synchronisieren 409

#### T

Tangente 320 Target 81 Tecco 612 Teiltonung 204, 284 Testchart 81 Tetenal 612 Tethered Shooting 50, 236 The Luminous Landscape 610 The Plugin Site 611 Tiefe 179 Tiefenkompensation 511 Tiefen/Lichter 123 Tiefenschärfe abmildern 387 TIFF (Tagged Image File Format) 48, 109 Tilt/Shift‑Objektive 413 Time Machine 597 Tinten 490 ‑arten 491 ‑düsentestdruck 503 Dye‑basierte 491 Fremdtinten 492 ‑füllstandsanzeige 514 pigmentbasierte 491 ‑strahldrucker 490 Tone Compressor 444 Tone Mapper 435 Tone‑Mapping 430, 431, 436 in Photomatix Pro 444 lokales 437 mit Detail Enhancer 445 per ›Lokale Anpassung‹ 437 Verfahren 437 in Photomatix Pro 444 in Photoshop 437

Tone Reproduction Curve (TRC) 433 Tonwert ‑abrisse 447 ‑korrektur 117 adaptive 173 ‑optimierung 185 ‑umfang 117 optimieren 117, 183 ‑wiedergabe 502 Transferfarbraum 73 TRC (Tone Reproduction Curve) 433 True Image 606

#### U

Überhang 325 Überlagern 307 Überlagerung anzeigen 191 UCR (Under Color Removal) 527 Umkopieren 601 Unterfarbzugabe 527 U‑Point 239 Urhebereintrag 45 USM (Unscharf maskieren) 125 USV (Unterbrechungsfreie Stromversor‑ gung) 593

#### V

Vektorebene 304 Vektormasken 319 Verblassen 343 Verkettung 348 Verlaufsfilter 193, 202 Verlaufsprotokoll 113 Verrechnungsmodus 307 Verschlagwortung 579 Versionierung 597 Verzeichnungen 364 Vierfarbdruck 526 Vignettierung 204, 205, 284, 364, 368 nach Freistellen 205 Virenbefall 593 virtuelle Farbräume 71 virtuelle Kopie 160, 172, 283, 299 virtuelle Ordner 35, 273, 588 Viveza 56, 344, 554, 607 Vollbildvorschau 28

Voreinstellungen in Bridge zuweisen 211 Vorgaben anwenden 208 ‑Browser 286 Vorlagen 63

#### W

Wasserzeichen 478, 605 Watercolor 498 WB (White Balance) 15 weiche Auswahl 142 Weiches Licht 387 Weißabgleich 15, 16, 46, 130, 195, 406, 443, 553 mit grauem Bildelement 132 Weißpunkt 78, 117, 437, 523 Wilhelm Imaging Research (WIR) 610 WinColor 91 Wings Platinum 538, 609 WIR (Wilhelm Imaging Research) 610 Workflow 1 Aperture 265 eigener 64 Konsistenz 64 Multishot‑Workflow 406 Optimierung mittels Aktionen 147 ‑Phasen 44

#### X

XMP 29, 114, 578 X‑Rite 605

#### Z

Zauberstab 140 Zeitplan 516 Zellulosepapiere 499 ZIP 109 ZoneMapper 251